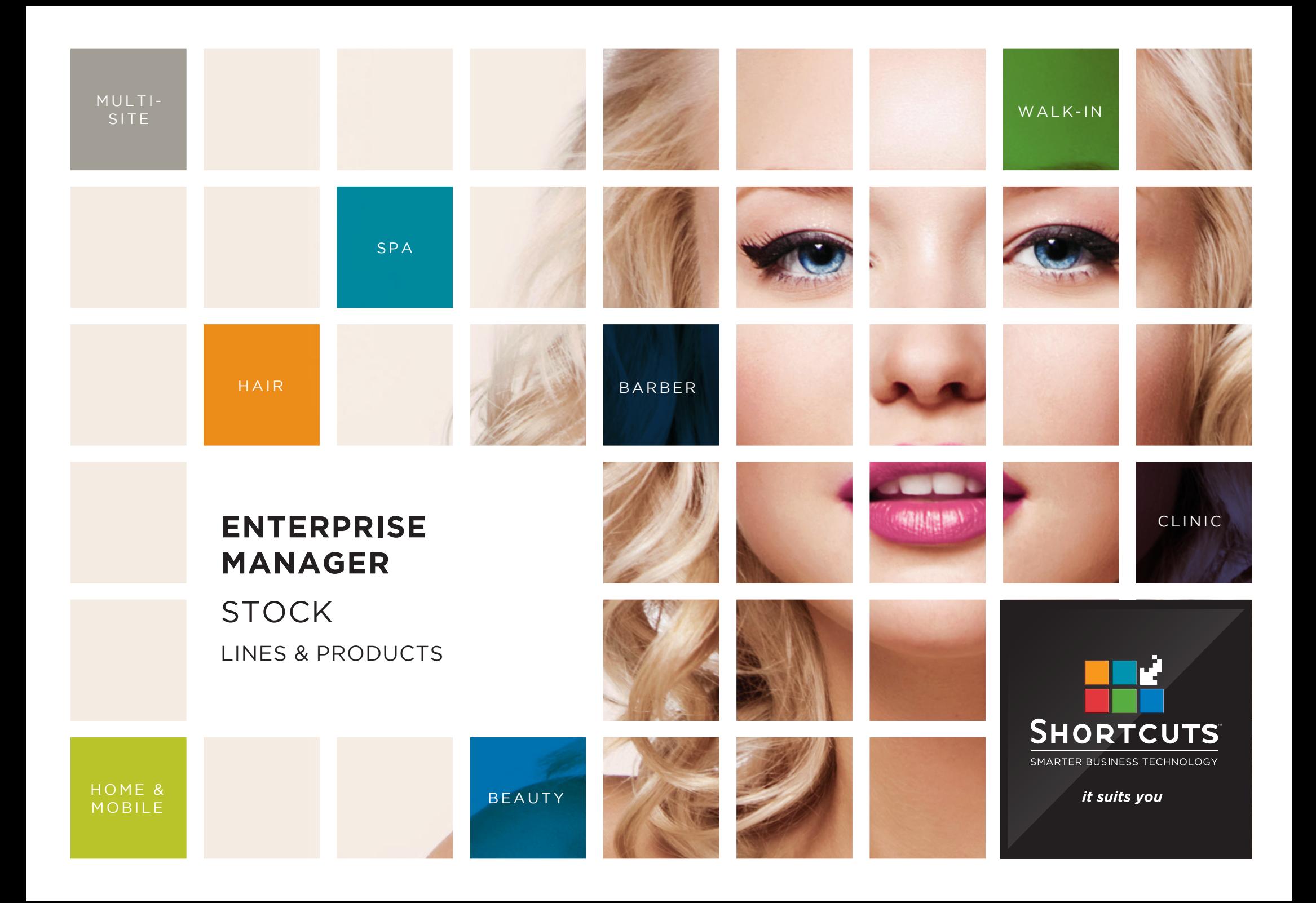

### **Last updated 16 June 2017**

By Erin Lewis

Product: Enterprise Manager

Software version no: 8.0.20

Document version no: 1.0

Country: Australia

# CONTENTS

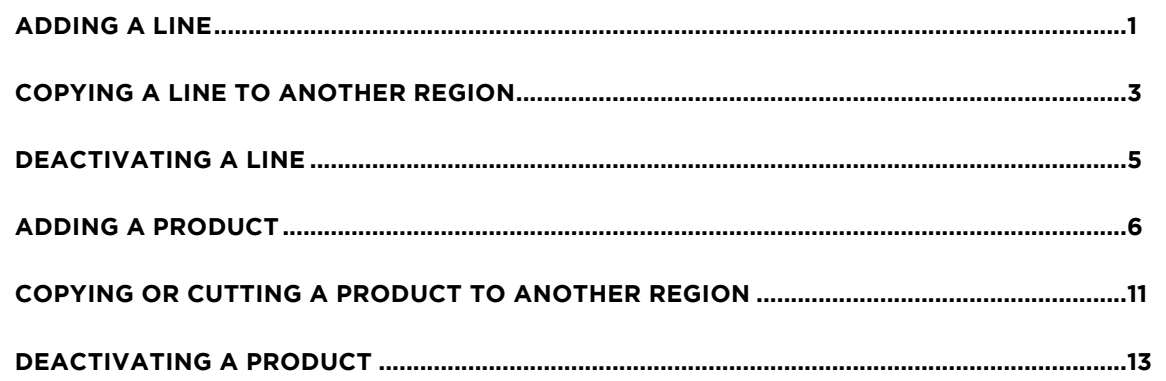

## **ABOUT THIS DOCUMENT**

Working hand in hand with Shortcuts Fusion at your individual sites, Enterprise Manager provides you with the power and flexibility to make fast and intelligent decisions to enhance and grow your business.

With Enterprise Manager, you can configure items such as products, services, sundry items, payment options, employee details, security levels and much more!

This document is designed to give you a helping hand when it comes to setting up and managing your sites in Enterprise Manager.

<span id="page-3-0"></span>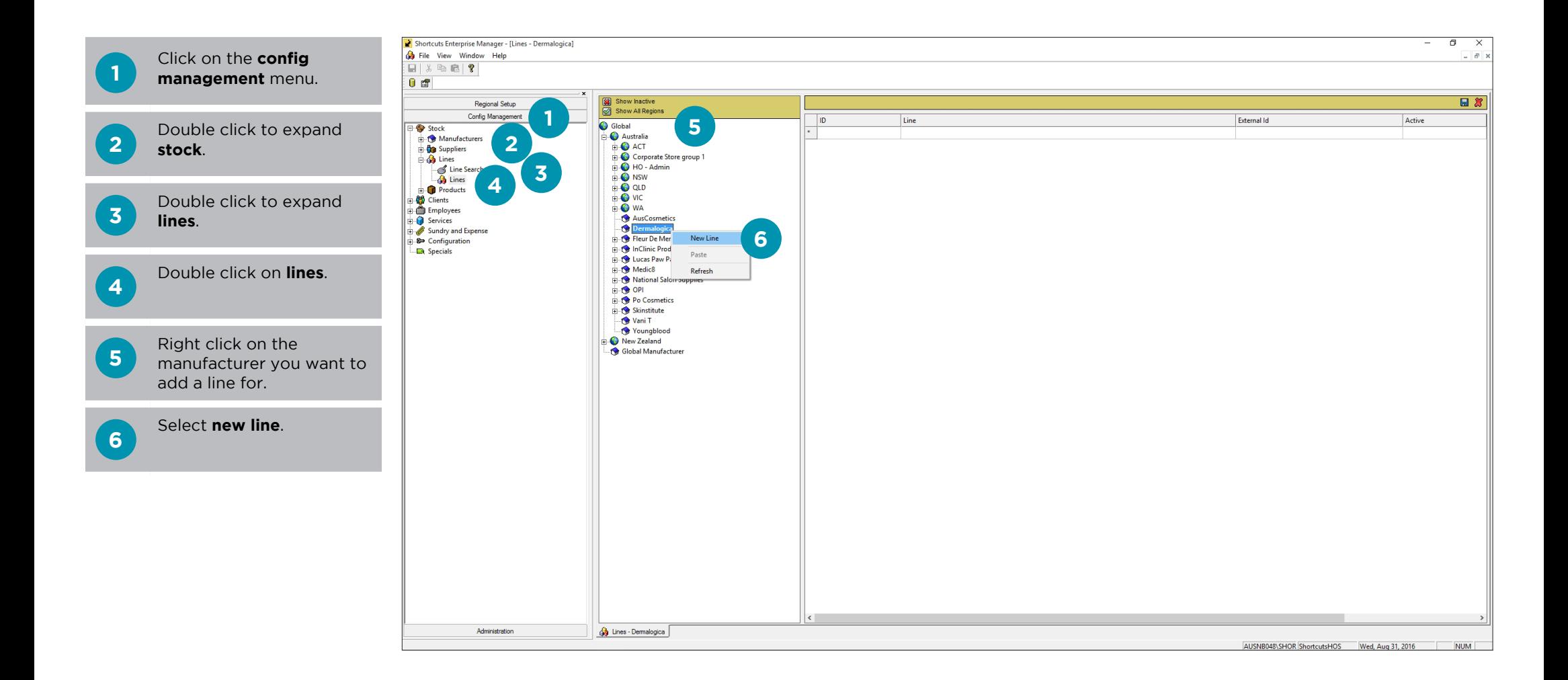

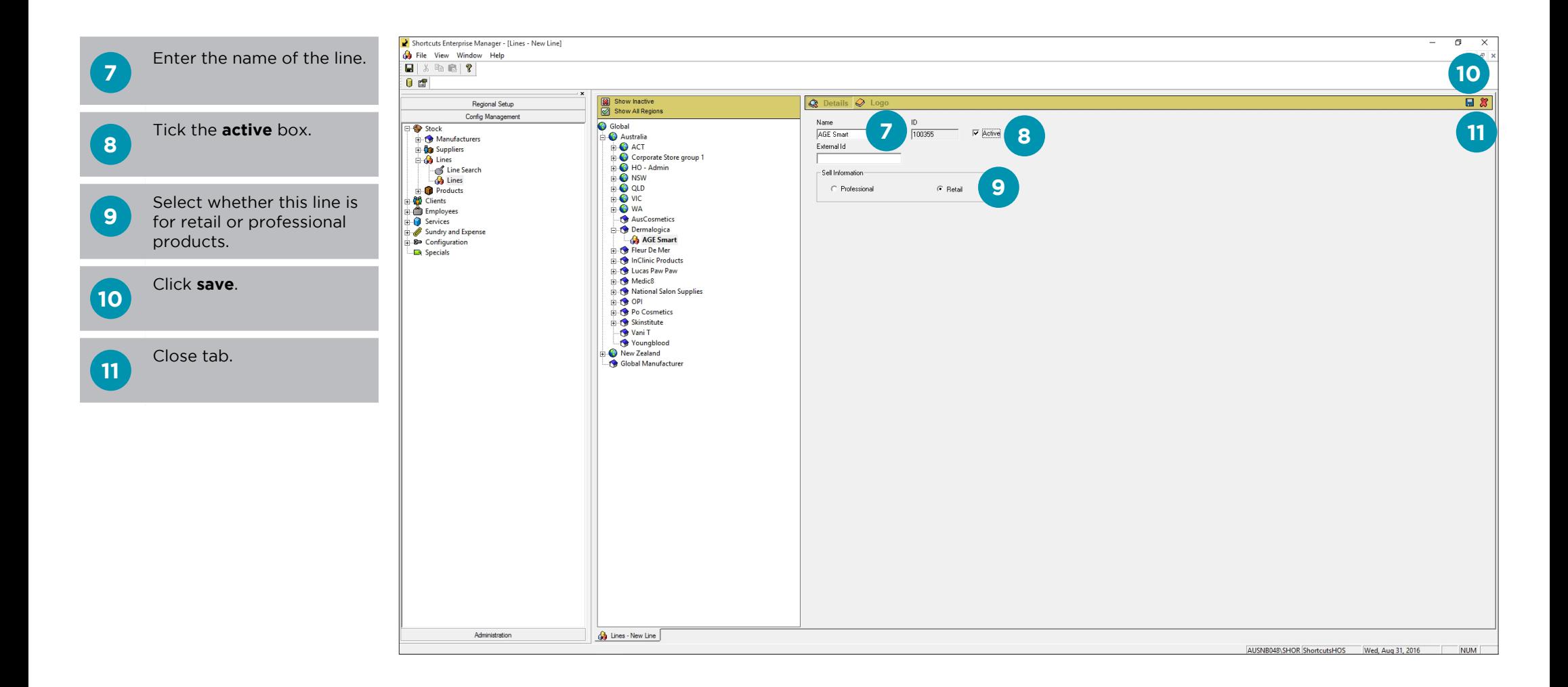

# <span id="page-5-0"></span>**COPYING A LINE TO ANOTHER REGION**

Copying a line to another region allows you to change the line's details for that region independently. An example of this would be where a line has been created in the global region, but one region does not stock that line. To achieve this you would copy the line from global to their region, then deactivate it in their region.

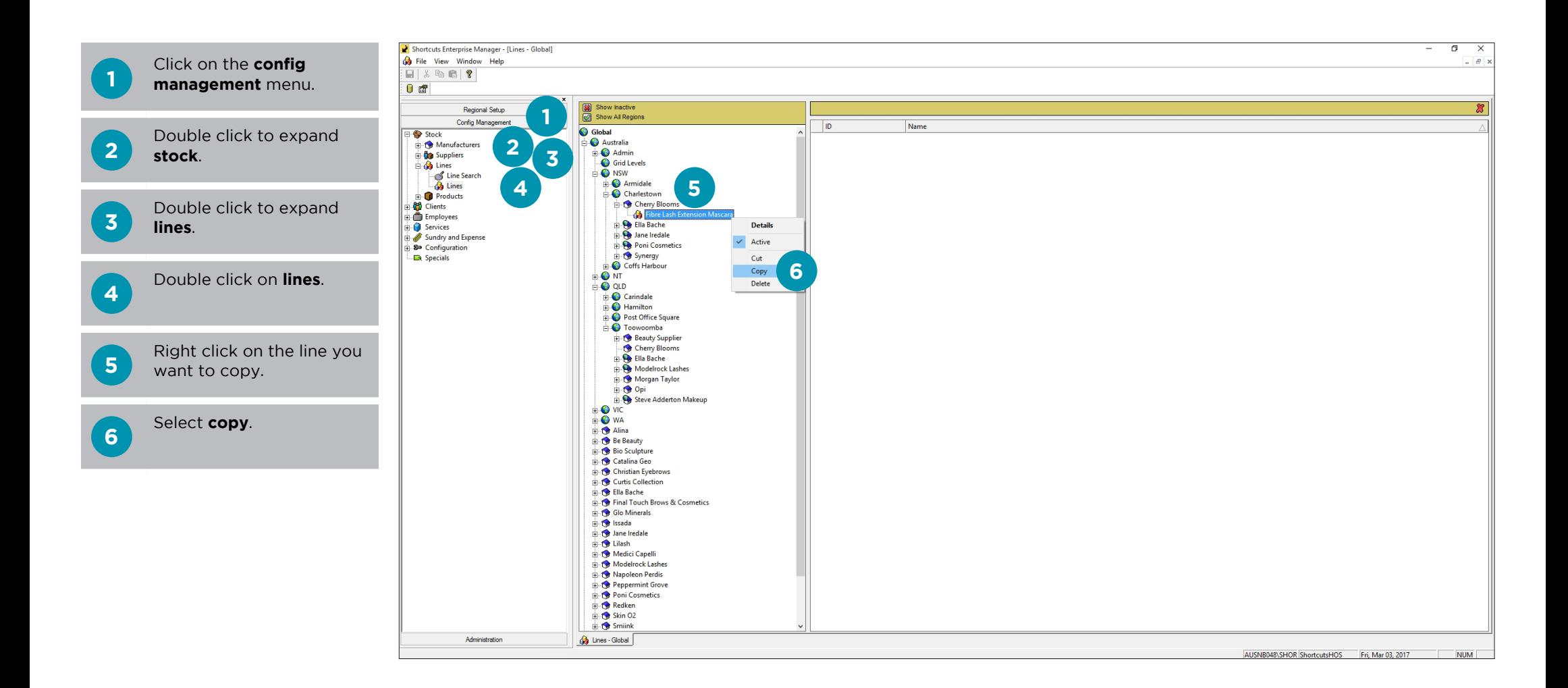

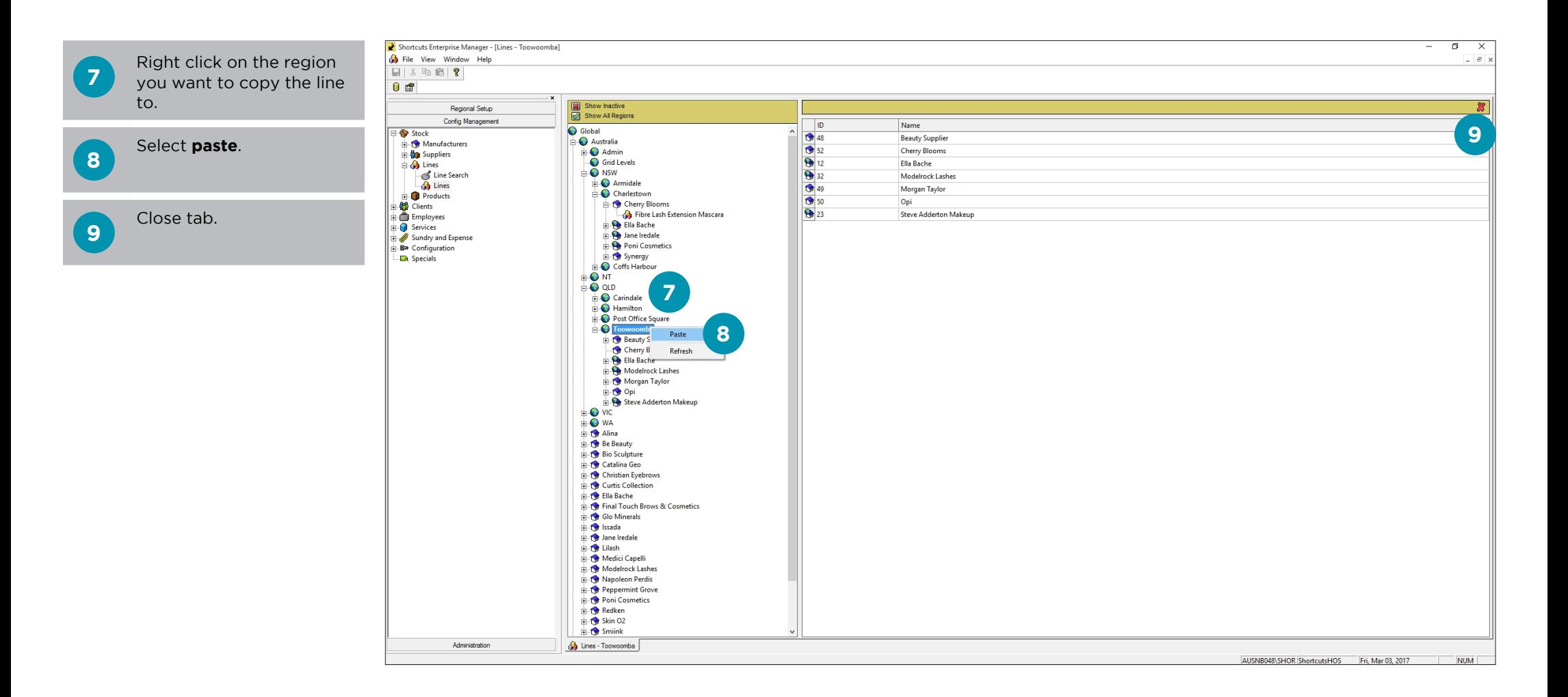

## <span id="page-7-0"></span>**DEACTIVATING A LINE**

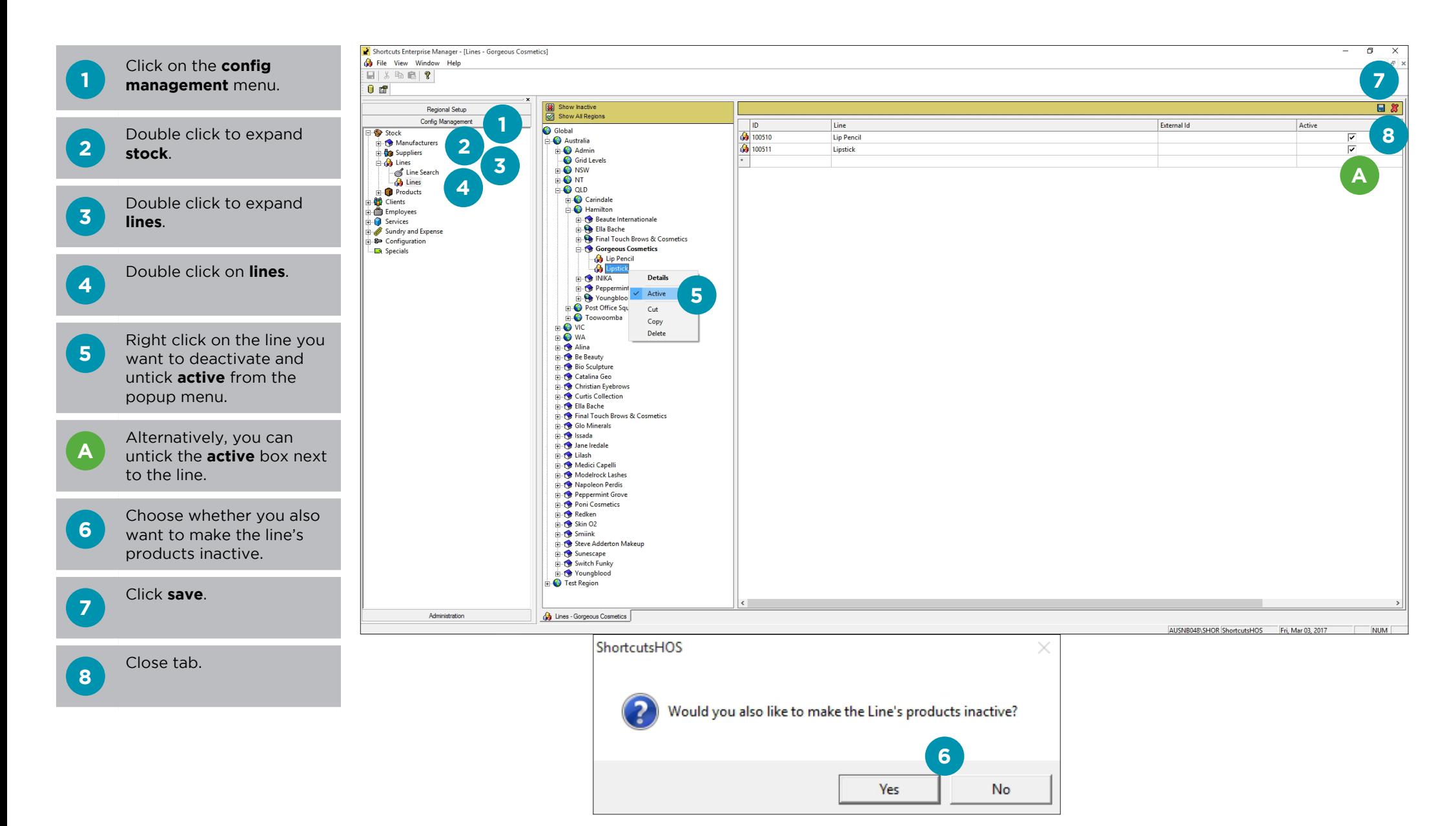

## <span id="page-8-0"></span>**ADDING A PRODUCT**

#### **ADDING GENERAL PRODUCT DETAILS**

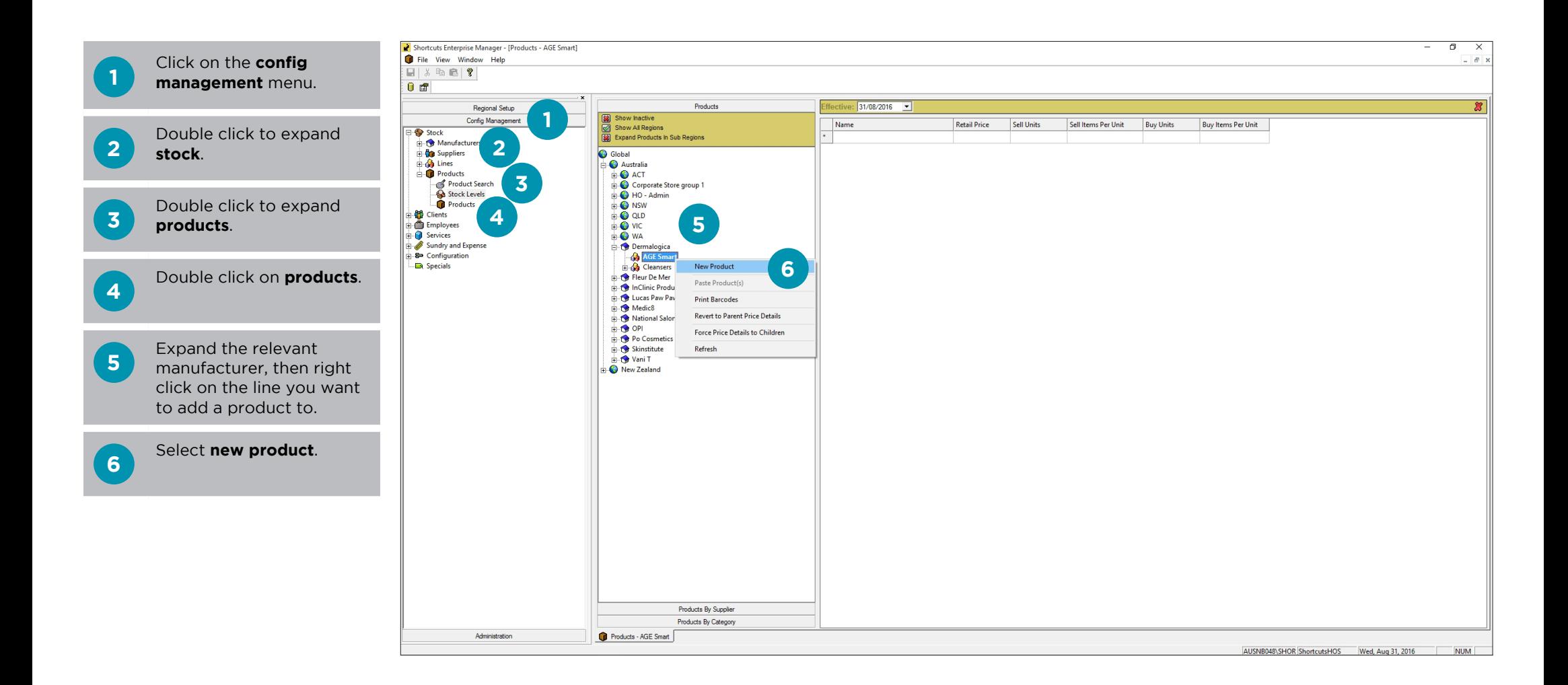

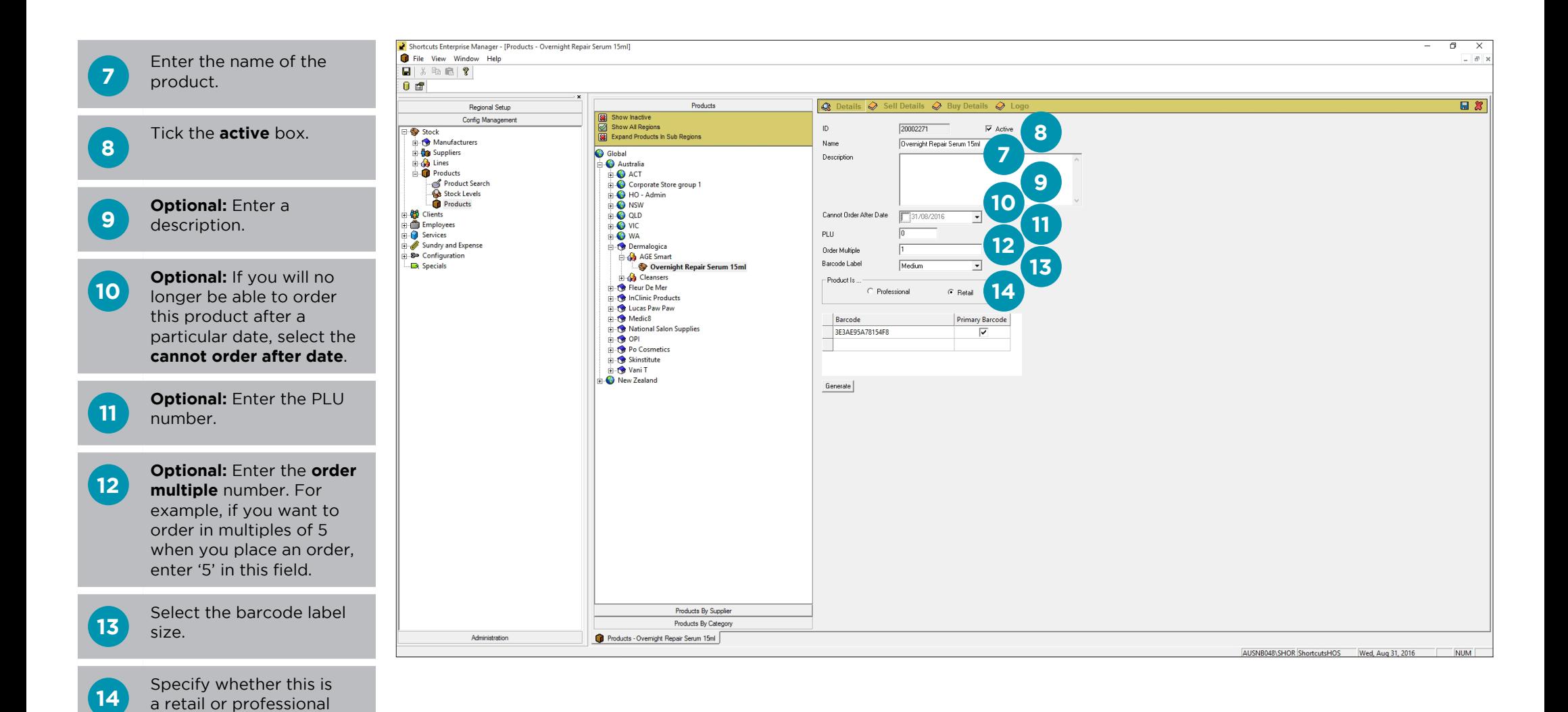

Page 7

product.

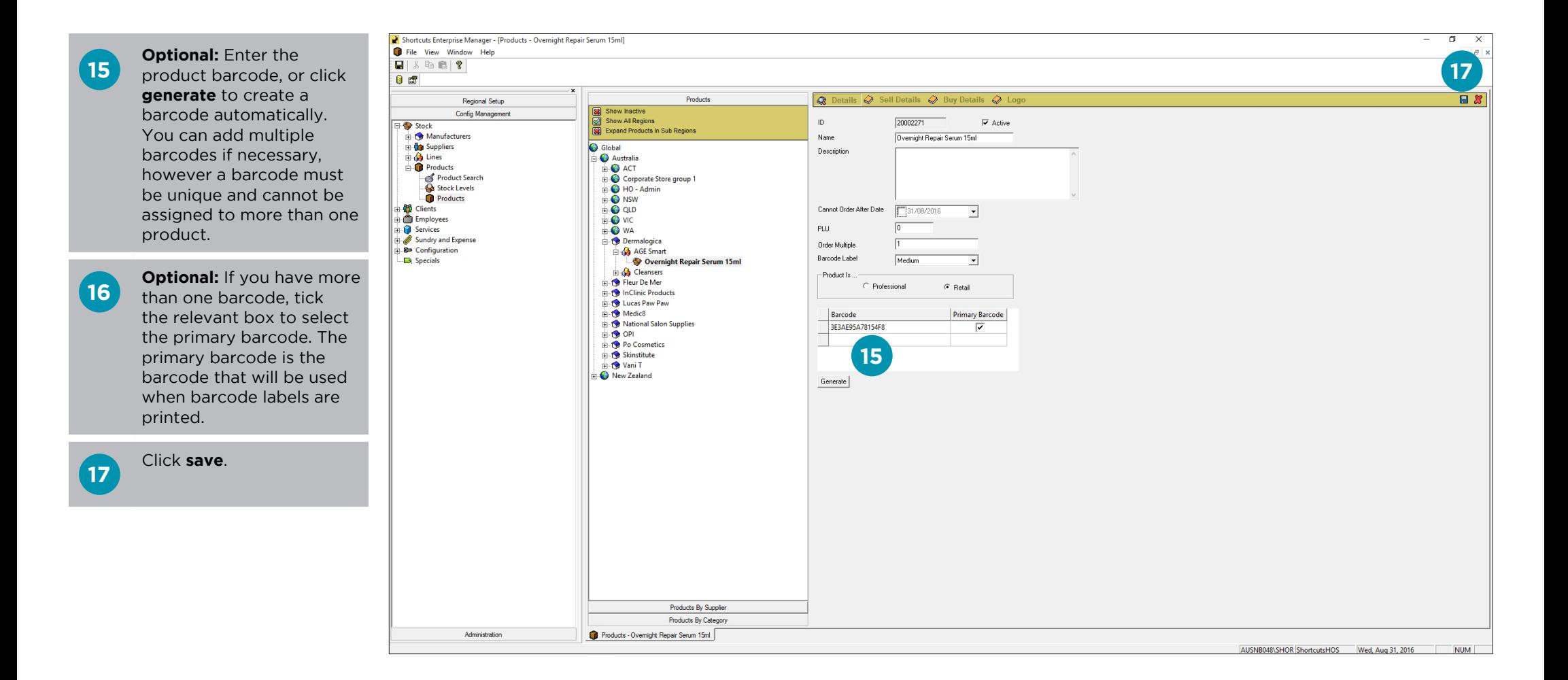

select a future date you can change it from here.

Click **save** .

**8**

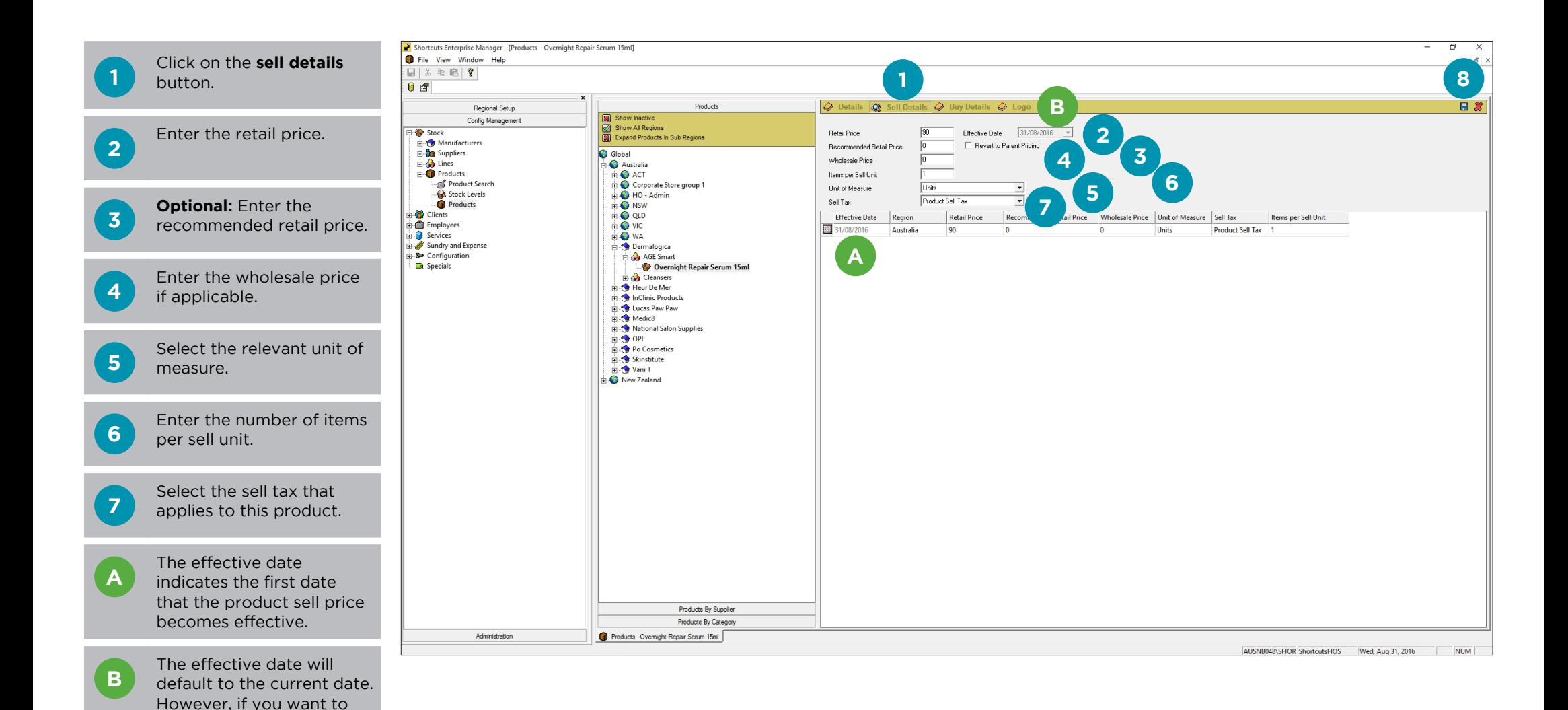

Page 9

select a future date you can change it from here.

Click **save** .

**8**

![](_page_12_Picture_1.jpeg)

# <span id="page-13-0"></span>**COPYING OR CUTTING A PRODUCT TO ANOTHER REGION**

Copying a product to another region allows you to change the product's details for that region independently. An example of this would be where a product has been created in the global region, but one region has a different price for that product. To achieve this you would copy the product from global to their region, then adjust the price in their region.

![](_page_13_Figure_2.jpeg)

![](_page_14_Picture_0.jpeg)

## <span id="page-15-0"></span>**DEACTIVATING A PRODUCT**

![](_page_15_Picture_1.jpeg)

![](_page_16_Picture_0.jpeg)

it suits you

#### **AUSTRALIA AND ASIA**

166 Knapp Street Fortitude Valley QLD 4006 Tel: +61 7 3834 3232

**www.shortcuts.com.au** 

#### **UK AND EUROPE**

Dalton House Dane Road, Sale Cheshire M33 7AR Tel: +44 161 972 4900

#### **www.shortcuts.co.uk**

#### **NORTH AMERICA**

7711 Center Avenue Suite 650 Huntington Beach CA 92647 Tel: +1 714 622 6682

#### **www.shortcuts.net**

HAIR | BEAUTY | CLINIC | SPA | BARBER | WALKIN | SCHOOL | MULTI-SITE